## **Inhaltsverzeichnis**

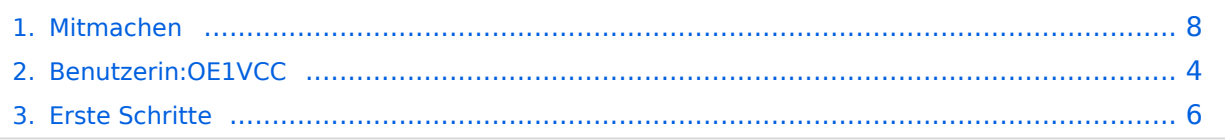

## **1 Mitmachen im Wiki**

[Versionsgeschichte interaktiv durchsuchen](https://wiki.oevsv.at) [VisuellWikitext](https://wiki.oevsv.at)

# **[elltext anzeigen\)](#page-7-0)**

[OE1VCC](#page-3-0) ([Diskussion](https://wiki.oevsv.at/w/index.php?title=Benutzerin_Diskussion:OE1VCC&action=view) | [Beiträge\)](https://wiki.oevsv.at/wiki/Spezial:Beitr%C3%A4ge/OE1VCC) [Markierung:](https://wiki.oevsv.at/wiki/Spezial:Markierungen) [Visuelle Bearbeitung](https://wiki.oevsv.at/w/index.php?title=Project:VisualEditor&action=view) [← Zum vorherigen Versionsunterschied](#page-7-0)

#### **[Version vom 5. März 2021, 21:24 Uhr](#page-7-0) [\(Qu](#page-7-0) [Version vom 5. März 2021, 21:25 Uhr](#page-7-0) ([Qu](#page-7-0) [elltext anzeigen](#page-7-0))**

[OE1VCC](#page-3-0) [\(Diskussion](https://wiki.oevsv.at/w/index.php?title=Benutzerin_Diskussion:OE1VCC&action=view) | [Beiträge](https://wiki.oevsv.at/wiki/Spezial:Beitr%C3%A4ge/OE1VCC)) [Markierung:](https://wiki.oevsv.at/wiki/Spezial:Markierungen) 2017-Quelltext-Bearbeitung [Zum nächsten Versionsunterschied →](#page-7-0)

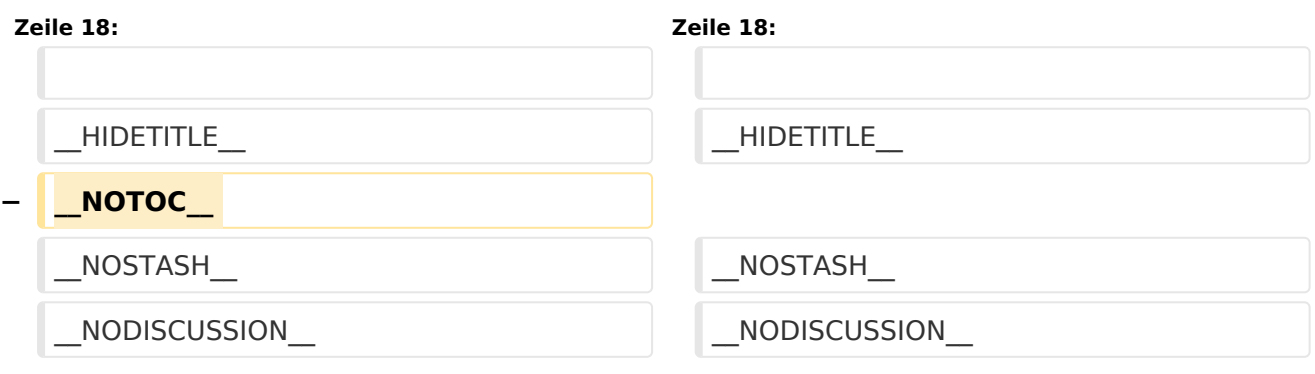

## Version vom 5. März 2021, 21:25 Uhr

## Inhaltsverzeichnis 1 Mitmachen [.......................................................................................................................... 9](#page-8-0) 1.1 Registrieren [..................................................................................................................... 9](#page-8-1) 1.2 Login [............................................................................................................................... 9](#page-8-2) 1.3 Neue Interessensgruppen [.................................................................................................. 9](#page-8-3) 1.4 Erste Schritte [................................................................................................................... 9](#page-8-4)

Auf diesen und den folgenden Seiten bietet der ÖVSV ein Wiki für die Interessensgruppen im Amateurfunk. Jeder der bzw. jede die möchte, kann sich an diesen Inhalten aktiv beteiligen (Wiki-Prinzip).

### **Registrieren**

Um Seiten zu erstellen oder editieren zu können, musst Du eingeloggt sein. Wenn Du noch keinen Benutzer hast, dann schreib bitte ein Mail an: oe4vcc@oevsv.at und Du erhältst eine Anleitung.

### **Login**

Wenn Du einen Benutzer hast, melde Dich bitte über den [Anmelde-Link](https://wiki.oevsv.at/wiki/Spezial:Anmelden) im Hauptmenü an und Du kannst aktiv mitgestalten. Als Benutzername verwende Dein Call, Dein Passwort kannst Du frei wählen.

### **Neue Interessensgruppen**

Wenn Du für eine Interessensgruppe hier einen neues Thema beginnen willst, schreib bitte ein Mail an: oe4vcc@oevsv.at. Wir legen Dir die Seite an und Du bekommst entsprechende Berechtigungen.

## **Erste Schritte**

## <span id="page-3-0"></span>**Mitmachen: Unterschied zwischen den Versionen**

[Versionsgeschichte interaktiv durchsuchen](https://wiki.oevsv.at) [VisuellWikitext](https://wiki.oevsv.at)

# **[elltext anzeigen\)](#page-7-0)**

[OE1VCC](#page-3-0) ([Diskussion](https://wiki.oevsv.at/w/index.php?title=Benutzerin_Diskussion:OE1VCC&action=view) | [Beiträge\)](https://wiki.oevsv.at/wiki/Spezial:Beitr%C3%A4ge/OE1VCC) [Markierung:](https://wiki.oevsv.at/wiki/Spezial:Markierungen) [Visuelle Bearbeitung](https://wiki.oevsv.at/w/index.php?title=Project:VisualEditor&action=view) [← Zum vorherigen Versionsunterschied](#page-7-0)

### **[Version vom 5. März 2021, 21:24 Uhr](#page-7-0) [\(Qu](#page-7-0) [Version vom 5. März 2021, 21:25 Uhr](#page-7-0) ([Qu](#page-7-0) [elltext anzeigen](#page-7-0))**

[OE1VCC](#page-3-0) [\(Diskussion](https://wiki.oevsv.at/w/index.php?title=Benutzerin_Diskussion:OE1VCC&action=view) | [Beiträge](https://wiki.oevsv.at/wiki/Spezial:Beitr%C3%A4ge/OE1VCC)) [Markierung:](https://wiki.oevsv.at/wiki/Spezial:Markierungen) 2017-Quelltext-Bearbeitung [Zum nächsten Versionsunterschied →](#page-7-0)

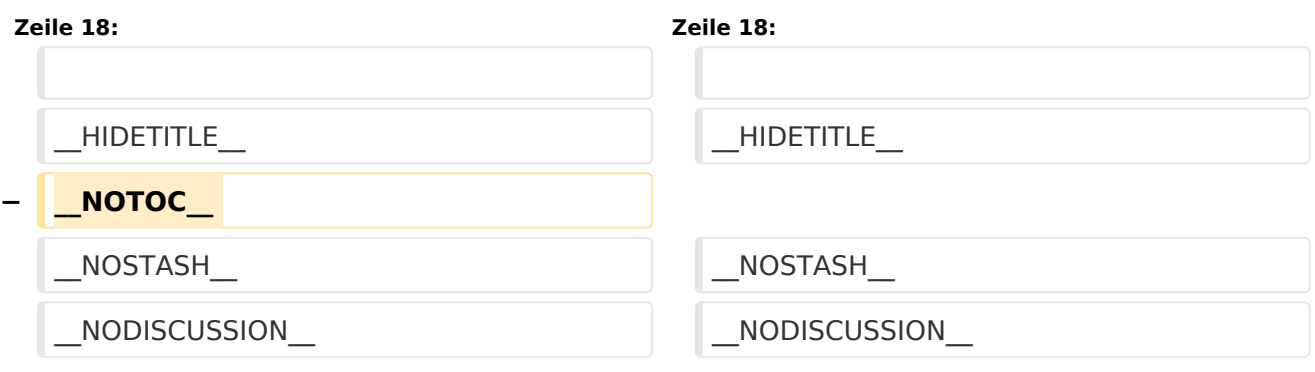

## Version vom 5. März 2021, 21:25 Uhr

## Inhaltsverzeichnis 1 Mitmachen [.......................................................................................................................... 5](#page-4-0) 1.1 Registrieren [..................................................................................................................... 5](#page-4-1) 1.2 Login [............................................................................................................................... 5](#page-4-2) 1.3 Neue Interessensgruppen [.................................................................................................. 5](#page-4-3) 1.4 Erste Schritte [................................................................................................................... 5](#page-4-4)

<span id="page-4-0"></span>Auf diesen und den folgenden Seiten bietet der ÖVSV ein Wiki für die Interessensgruppen im Amateurfunk. Jeder der bzw. jede die möchte, kann sich an diesen Inhalten aktiv beteiligen (Wiki-Prinzip).

### <span id="page-4-1"></span>**Registrieren**

Um Seiten zu erstellen oder editieren zu können, musst Du eingeloggt sein. Wenn Du noch keinen Benutzer hast, dann schreib bitte ein Mail an: oe4vcc@oevsv.at und Du erhältst eine Anleitung.

### <span id="page-4-2"></span>**Login**

Wenn Du einen Benutzer hast, melde Dich bitte über den [Anmelde-Link](https://wiki.oevsv.at/wiki/Spezial:Anmelden) im Hauptmenü an und Du kannst aktiv mitgestalten. Als Benutzername verwende Dein Call, Dein Passwort kannst Du frei wählen.

### <span id="page-4-3"></span>**Neue Interessensgruppen**

Wenn Du für eine Interessensgruppe hier einen neues Thema beginnen willst, schreib bitte ein Mail an: oe4vcc@oevsv.at. Wir legen Dir die Seite an und Du bekommst entsprechende Berechtigungen.

## <span id="page-4-4"></span>**Erste Schritte**

## <span id="page-5-0"></span>**1.1 Erste Schritte im Wiki**

[Versionsgeschichte interaktiv durchsuchen](https://wiki.oevsv.at) [VisuellWikitext](https://wiki.oevsv.at)

# **[elltext anzeigen\)](#page-7-0)**

[OE1VCC](#page-3-0) ([Diskussion](https://wiki.oevsv.at/w/index.php?title=Benutzerin_Diskussion:OE1VCC&action=view) | [Beiträge\)](https://wiki.oevsv.at/wiki/Spezial:Beitr%C3%A4ge/OE1VCC) [Markierung:](https://wiki.oevsv.at/wiki/Spezial:Markierungen) [Visuelle Bearbeitung](https://wiki.oevsv.at/w/index.php?title=Project:VisualEditor&action=view) [← Zum vorherigen Versionsunterschied](#page-7-0)

#### **[Version vom 5. März 2021, 21:24 Uhr](#page-7-0) [\(Qu](#page-7-0) [Version vom 5. März 2021, 21:25 Uhr](#page-7-0) ([Qu](#page-7-0) [elltext anzeigen](#page-7-0))**

[OE1VCC](#page-3-0) [\(Diskussion](https://wiki.oevsv.at/w/index.php?title=Benutzerin_Diskussion:OE1VCC&action=view) | [Beiträge](https://wiki.oevsv.at/wiki/Spezial:Beitr%C3%A4ge/OE1VCC)) [Markierung:](https://wiki.oevsv.at/wiki/Spezial:Markierungen) 2017-Quelltext-Bearbeitung [Zum nächsten Versionsunterschied →](#page-7-0)

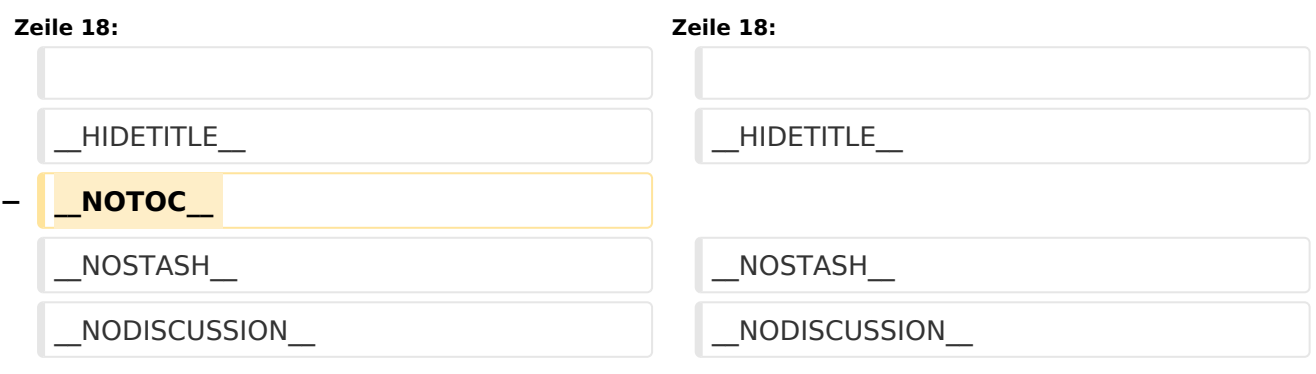

## Version vom 5. März 2021, 21:25 Uhr

## Inhaltsverzeichnis 1 Mitmachen [.......................................................................................................................... 7](#page-6-0) 1.1 Registrieren [..................................................................................................................... 7](#page-6-1) 1.2 Login [............................................................................................................................... 7](#page-6-2) 1.3 Neue Interessensgruppen [.................................................................................................. 7](#page-6-3) 1.4 Erste Schritte [................................................................................................................... 7](#page-6-4)

<span id="page-6-0"></span>Auf diesen und den folgenden Seiten bietet der ÖVSV ein Wiki für die Interessensgruppen im Amateurfunk. Jeder der bzw. jede die möchte, kann sich an diesen Inhalten aktiv beteiligen (Wiki-Prinzip).

### <span id="page-6-1"></span>**Registrieren**

Um Seiten zu erstellen oder editieren zu können, musst Du eingeloggt sein. Wenn Du noch keinen Benutzer hast, dann schreib bitte ein Mail an: oe4vcc@oevsv.at und Du erhältst eine Anleitung.

### <span id="page-6-2"></span>**Login**

Wenn Du einen Benutzer hast, melde Dich bitte über den [Anmelde-Link](https://wiki.oevsv.at/wiki/Spezial:Anmelden) im Hauptmenü an und Du kannst aktiv mitgestalten. Als Benutzername verwende Dein Call, Dein Passwort kannst Du frei wählen.

### <span id="page-6-3"></span>**Neue Interessensgruppen**

Wenn Du für eine Interessensgruppe hier einen neues Thema beginnen willst, schreib bitte ein Mail an: oe4vcc@oevsv.at. Wir legen Dir die Seite an und Du bekommst entsprechende Berechtigungen.

## <span id="page-6-4"></span>**Erste Schritte**

## <span id="page-7-0"></span>**1 Mitmachen im Wiki**

[Versionsgeschichte interaktiv durchsuchen](https://wiki.oevsv.at) [VisuellWikitext](https://wiki.oevsv.at)

# **[elltext anzeigen\)](#page-7-0)**

[OE1VCC](#page-3-0) ([Diskussion](https://wiki.oevsv.at/w/index.php?title=Benutzerin_Diskussion:OE1VCC&action=view) | [Beiträge\)](https://wiki.oevsv.at/wiki/Spezial:Beitr%C3%A4ge/OE1VCC) [Markierung:](https://wiki.oevsv.at/wiki/Spezial:Markierungen) [Visuelle Bearbeitung](https://wiki.oevsv.at/w/index.php?title=Project:VisualEditor&action=view) [← Zum vorherigen Versionsunterschied](#page-7-0)

#### **[Version vom 5. März 2021, 21:24 Uhr](#page-7-0) [\(Qu](#page-7-0) [Version vom 5. März 2021, 21:25 Uhr](#page-7-0) ([Qu](#page-7-0) [elltext anzeigen](#page-7-0))**

[OE1VCC](#page-3-0) [\(Diskussion](https://wiki.oevsv.at/w/index.php?title=Benutzerin_Diskussion:OE1VCC&action=view) | [Beiträge](https://wiki.oevsv.at/wiki/Spezial:Beitr%C3%A4ge/OE1VCC)) [Markierung:](https://wiki.oevsv.at/wiki/Spezial:Markierungen) 2017-Quelltext-Bearbeitung [Zum nächsten Versionsunterschied →](#page-7-0)

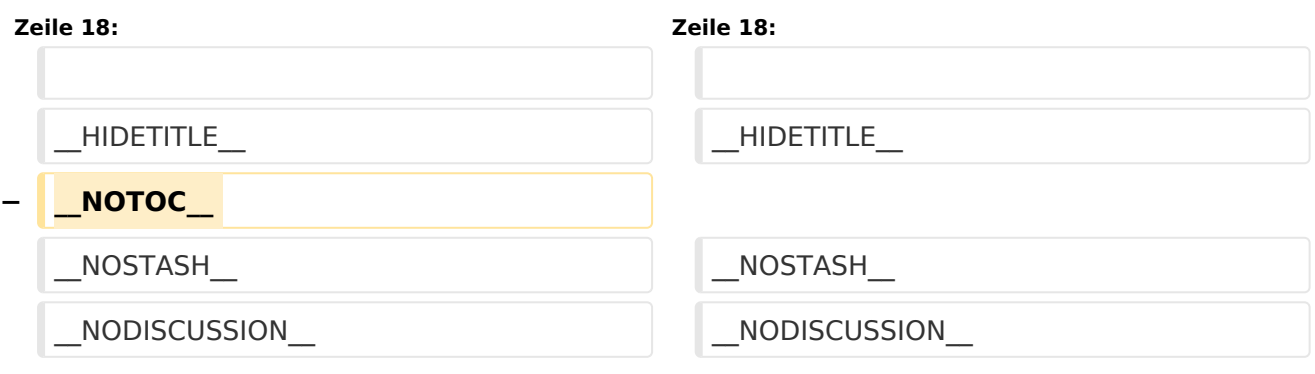

## Version vom 5. März 2021, 21:25 Uhr

## Inhaltsverzeichnis 1 Mitmachen [.......................................................................................................................... 9](#page-8-0) 1.1 Registrieren [..................................................................................................................... 9](#page-8-1) 1.2 Login [............................................................................................................................... 9](#page-8-2) 1.3 Neue Interessensgruppen [.................................................................................................. 9](#page-8-3) 1.4 Erste Schritte [................................................................................................................... 9](#page-8-4)

<span id="page-8-0"></span>Auf diesen und den folgenden Seiten bietet der ÖVSV ein Wiki für die Interessensgruppen im Amateurfunk. Jeder der bzw. jede die möchte, kann sich an diesen Inhalten aktiv beteiligen (Wiki-Prinzip).

### <span id="page-8-1"></span>**Registrieren**

Um Seiten zu erstellen oder editieren zu können, musst Du eingeloggt sein. Wenn Du noch keinen Benutzer hast, dann schreib bitte ein Mail an: oe4vcc@oevsv.at und Du erhältst eine Anleitung.

### <span id="page-8-2"></span>**Login**

Wenn Du einen Benutzer hast, melde Dich bitte über den [Anmelde-Link](https://wiki.oevsv.at/wiki/Spezial:Anmelden) im Hauptmenü an und Du kannst aktiv mitgestalten. Als Benutzername verwende Dein Call, Dein Passwort kannst Du frei wählen.

### <span id="page-8-3"></span>**Neue Interessensgruppen**

Wenn Du für eine Interessensgruppe hier einen neues Thema beginnen willst, schreib bitte ein Mail an: oe4vcc@oevsv.at. Wir legen Dir die Seite an und Du bekommst entsprechende Berechtigungen.

## <span id="page-8-4"></span>**Erste Schritte**